#### **EN-1**

## **INTRODUCTION**

This Ethernet interface kit is for use with the Defender $^\circ$  6000 i-DT61XWE indicators.

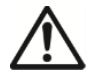

**CAUTION**: THE INSTALLATION AND CONNECTIONS SHOULD ONLY BE DONE BY AUTHORIZED AND QUALIFIED PERSONNEL, SUCH AS AN ELECTRICIAN.

# **KIT CONTENTS**

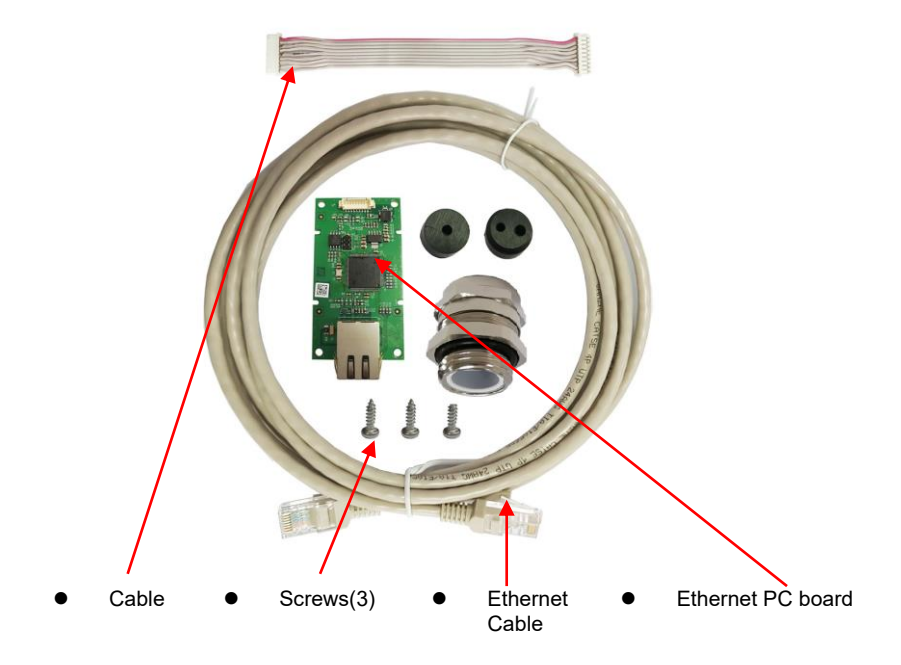

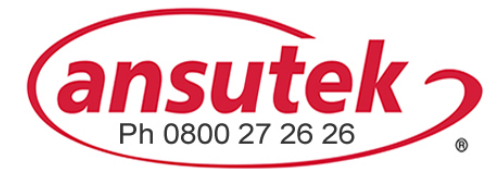

info@ansutek.co.nz www.ansutek.co.nz www.ansutekbiz.co.nz

### **INTERFACE INSTALLATION**

Install the Ethernet Interface kit to the indicator as the following.

1. Remove the four hex head bolts.

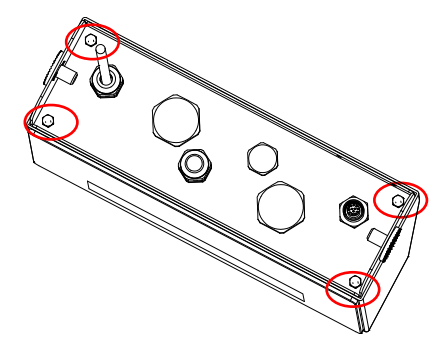

2. Pull out the bottom of the indicator, and remove the following circled M25 cover

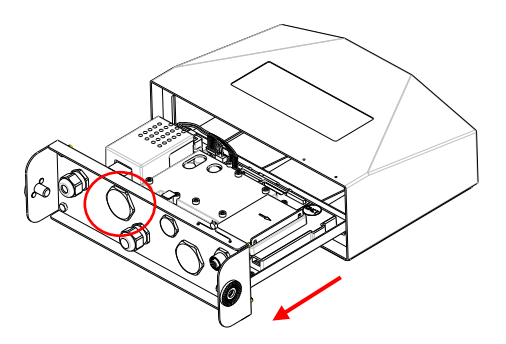

3. Install the Ethernet board. Secure it with 3 screws.

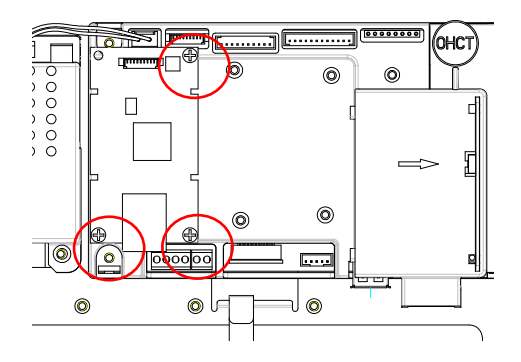

4. Connect the cable to the main board connector.

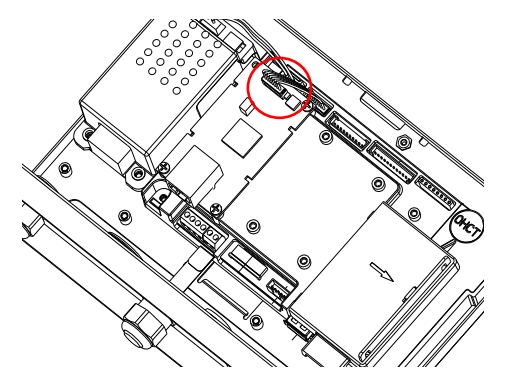

5. Insert the M25 cable gland into the rear housing.

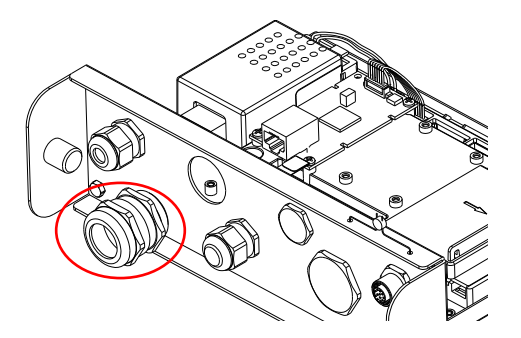

6. Disassemble the cable gland by loosening the cap nut and removing the rubber seal. Pass the Ethernet cable through the cap nut, then spread the rubber seal and place it over the cable. After that, pass the cable through the cable gland.

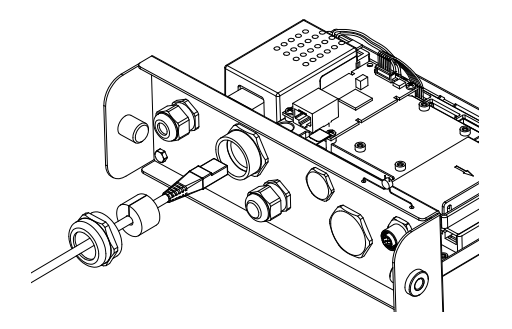

7. Connect the cable to the connectors on the Ethernet board.

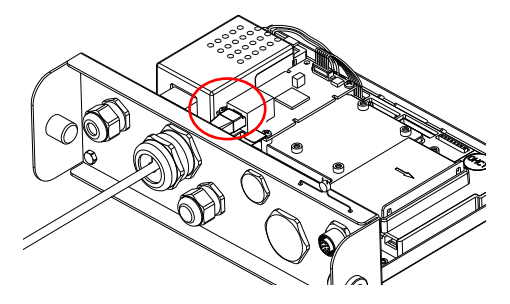

8. Pull in the bottom of the indicator. Re-install the 4 screws (Torque is 1.8N\*m±0.5). Fasten the cap nut of cable gland.

## **SETUP**

Upon installation, the indicator will recognize the Ethernet interface kit and add related items to the menu. Configure the indicator to the desired RS232 and printing parameters (refer to the indicator's instruction manual for assistance).

#### **Ethernet Connection**

If DHCP is set to be **ON**, the IP share or router will automatically assign IP Address. If the DHCP is set to be **OFF**, users need to setup the IP Address, Subnet Mask, Gateway, Primary DNS and Secondary DNS. The Interface has a preset IP Address. The Port Number is always **9761** and cannot be changed.

**Note:** After the setup of the IP Address, Gateway, Preferred DNS and Alternate DNS, please reboot the indicator to enable the setting.

## **OPERATION**

### **Output**

With the interface installed, the indicator will operate in one of the following two ways:

- **Auto Print** = **OFF**, **Stable** = **ON** or **OFF** Press **PRINT** will send the display data. If **Stable** is set to be **ON**, the indicator will wait for a stable reading before sending the stable data.
- **Auto Print** = **ON**, **Stable** = **ON** or **OFF** The indicator will automatically send data based on the settings in the menu. If **Stable** is set to be **ON**, only stable values will be sent.

Data sent from the Interface is in standard ASCII format terminated with a [CRLF] (carriage return-line feed). For the output format, please refer to the indicator's instruction manual.

### **Input**

The indicator will respond to various commands sent via the interface adapter. Terminate commands with [CRLF].

### **Commands**

For the full list of commands, please refer to the indicator's instruction manual.

## **CONFIGURATION**

The Ethernet option board is connected to the i-DT61XWE indicator through the RS232 interface. The baud rate is 19200.

If the option board is not connected, the submenu will not display. All the setting parameters will be set through the OHAUS ScaleMate software. You can contact an OHAUS authorized dealer for the software.

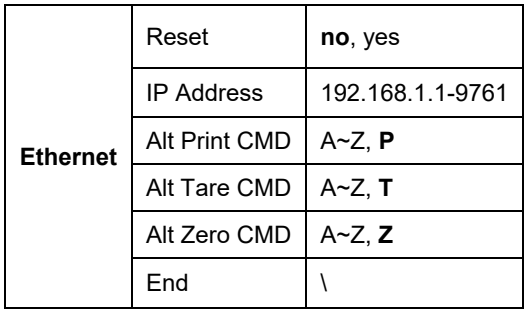

For printing template setup, please refer to the following table

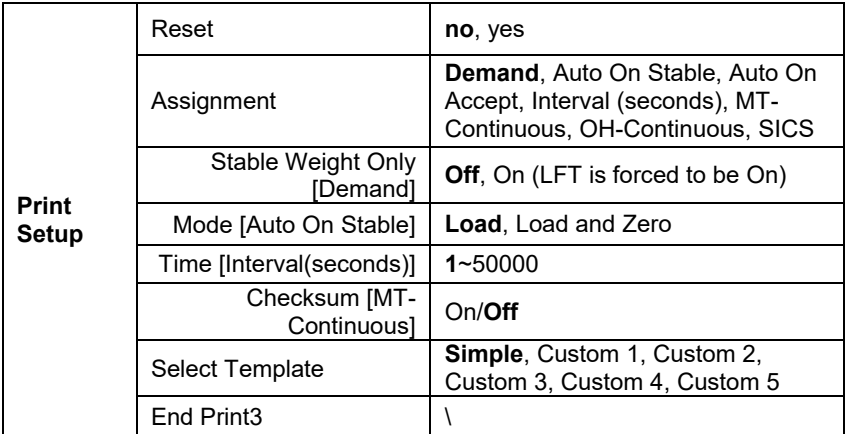

#### **Host Name**

The **Host Name** is the name of the Ethernet option board in the network. The default is "OHETHER".

#### **MAC Address**

The **Medium Access Control** (**MAC**) Address of the **Ethernet** option board is not editable.

#### **Port**

The Ethernet option board has a TCP server, with the port of 9761 (unmodifiable).

#### **DHCP**

If DHCP is set to be **ON**, the IP share or router will automatically assign IP Address. If the DHCP is set to be **OFF**, users need to setup the IP Address, Subnet Mask, Gateway, Primary DNS and Secondary DNS. The Interface has a preset IP Address. The Port Number is always **9761** and cannot be changed.

**Note:** After the setup of the IP Address, Gateway, Preferred DNS and Alternate DNS, please reboot the indicator to enable the setting.

#### **IP Address**

IP is 192.168.1.1 by default.

#### **Subnet Mask**

Subnet mask is 255.255.255.0 by default.

#### **Gateway**

Gateway is 192.168.1.1 by default.

#### **Primary DNS & Secondary DNS**

DNS value is not needed when the system is connected to a LAN, while the DNS value is assigned by the ISP when it is connected to the internet.

#### **Alternative Command**

The alternative command of Print, Tare, Zero can be set to 'a' ~ 'z' or 'A' ~ 'Z'.

#### **Note:**

- 1. The submenu will be displayed after the installation of the Ethernet option board.
- **2.** To set the IP address and other parameters, you need to go to the ScaleMate software. To obtain it, contact an authorized OHAUS dealer.

## **COMPLIANCE**

Compliance to the following standards is indicated by the corresponding mark on the product.

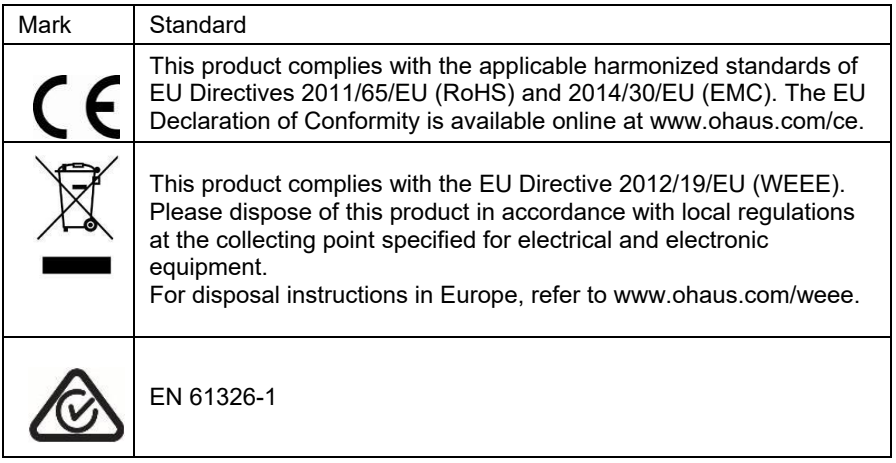

### **ISED Canada Compliance Statement:**

This Class A digital apparatus complies with Canadian ICES-003.

#### **ISO 9001 Registration**

The management system governing the production of this product is ISO 9001 certified.

### **FCC Supplier Declaration of Conformity**

Unintentional Radiator per 47CFR Part B Trade Name: OHAUS CORPORATION Model or Family identification: Ethernet kit

#### **Issuing Party that Assembled the Product:**

Ohaus Instruments (Changzhou) Co., Ltd. 2F, 22 Block, 538 West Hehai Road, Xinbei District, Changzhou Jiangsu 213022 China Phone: +86 519 85287270

#### **Responsible Party – U.S. Contact Information:**

Ohaus Corporation 7 Campus Drive, Suite 310 Parsippany, NJ 07054 United States Phone: +1 973 377 9000 Web[: www.ohaus.com](http://www.ohaus.com/)

#### **FCC Compliance Statement:**

Note: This equipment has been tested and found to comply with the limits for a Class A digital device, pursuant to part 15 of the FCC Rules. These limits are designed to provide reasonable protection against harmful interference when the equipment is operated in a commercial environment. This equipment generates, uses, and can radiate radio frequency energy and, if not installed and used in accordance with the instruction manual, may cause harmful interference to radio communications. Operation of this equipment in a residential area is likely to cause harmful interference in which case the user will be required to correct the interference at his own expense.

Changes or modifications not expressly approved by the party responsible for compliance could void the user's authority to operate the equipment.

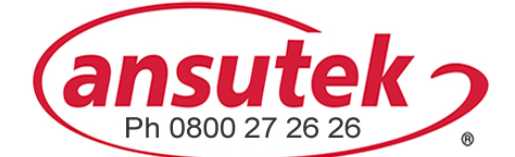

info@ansutek.co.nz www.ansutek.co.nz www.ansutekbiz.co.nz